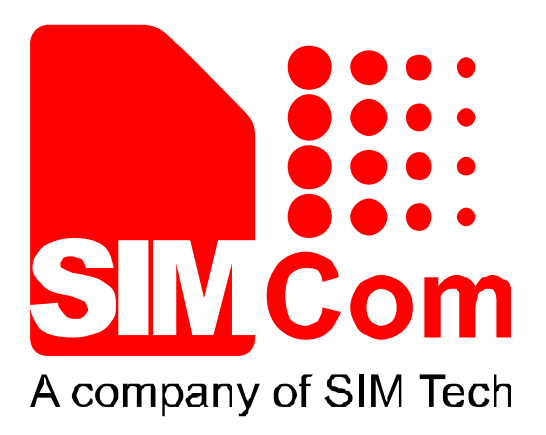

# T5320+G\_User Guide\_V1.01

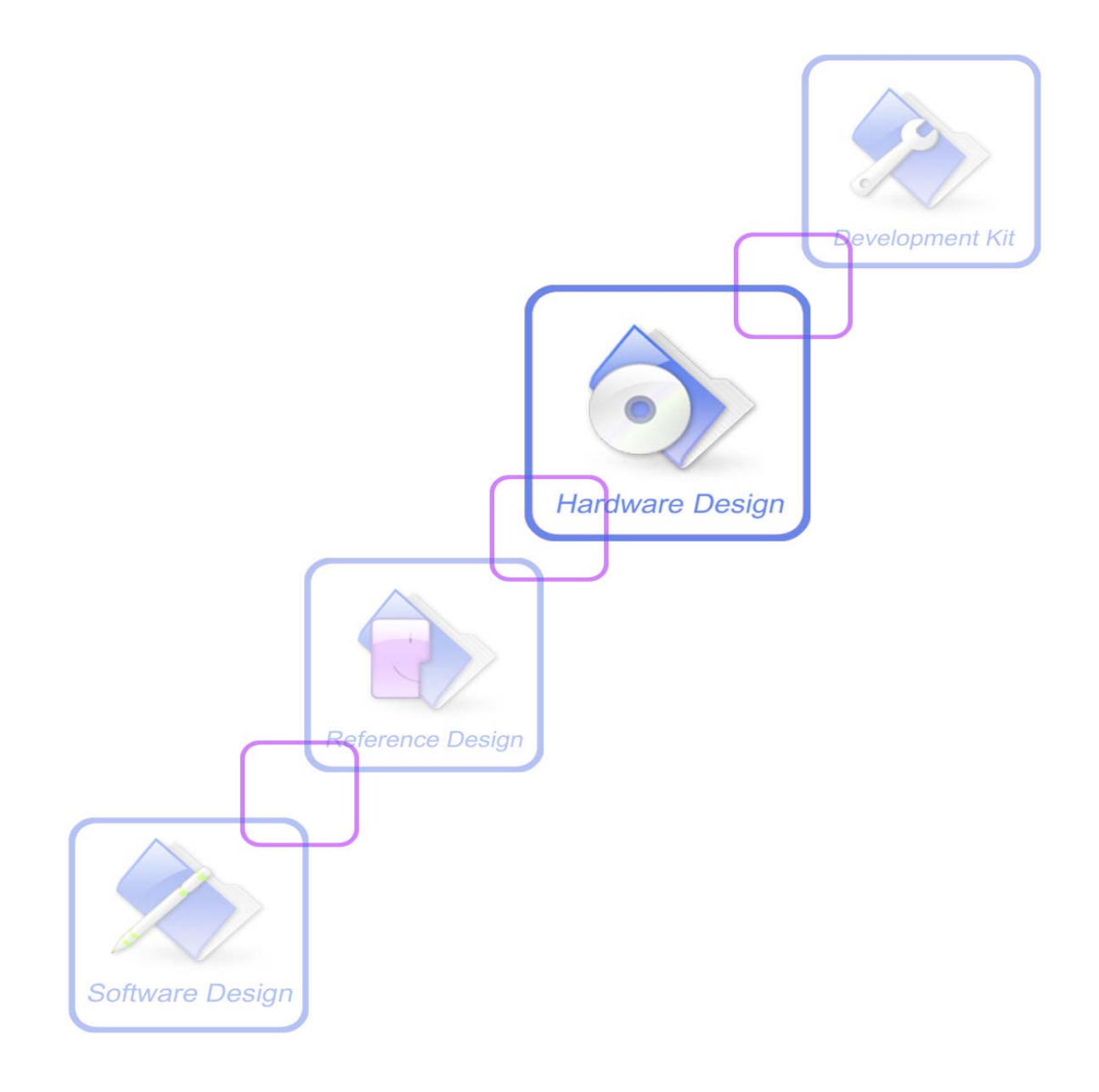

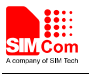

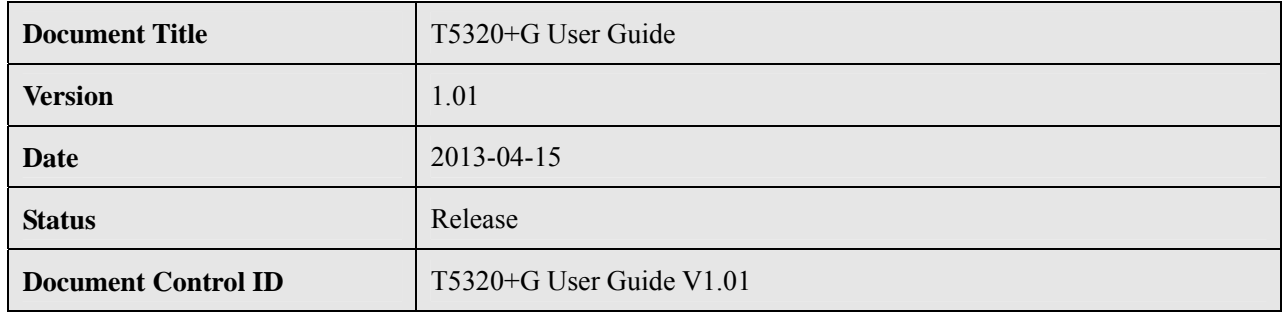

#### **General Notes**

SIMCom offers this information as a service to its customers, to support application and engineering efforts that use the products designed by SIMCom. The information provided is based upon requirements specifically provided to SIMCom by the customers. SIMCom has not undertaken any independent search for additional relevant information, including any information that may be in the customer's possession. Furthermore, system validation of this product designed by SIMCom within a larger electronic system remains the responsibility of the customer or the customer's system integrator. All specifications supplied herein are subject to change.

#### **Copyright**

This document contains proprietary technical information which is the property of SIMCom Limited, copying of this document and giving it to others and the using or communication of the contents thereof, are forbidden without express authority. Offenders are liable to the payment of damages. All rights reserved in the event of grant of a patent or the registration of a utility model or design. All specification supplied herein are subject to change without notice at any time.

This device complies with part 15B of the FCC rules. Operation is subject to the following two conditions:

- (1) this device may not cause harmful interference
- (2) this device must accept any interference, including interference that may cause undesired operation.

WARNING: Changes or modifications to this unit not expressly approved by the party responsible for compliance could void the user's authorityto operate the equipment.

*Copyright © Shanghai SIMCom Wireless Solutions Ltd. 2013*

# **Contents**

<span id="page-2-0"></span>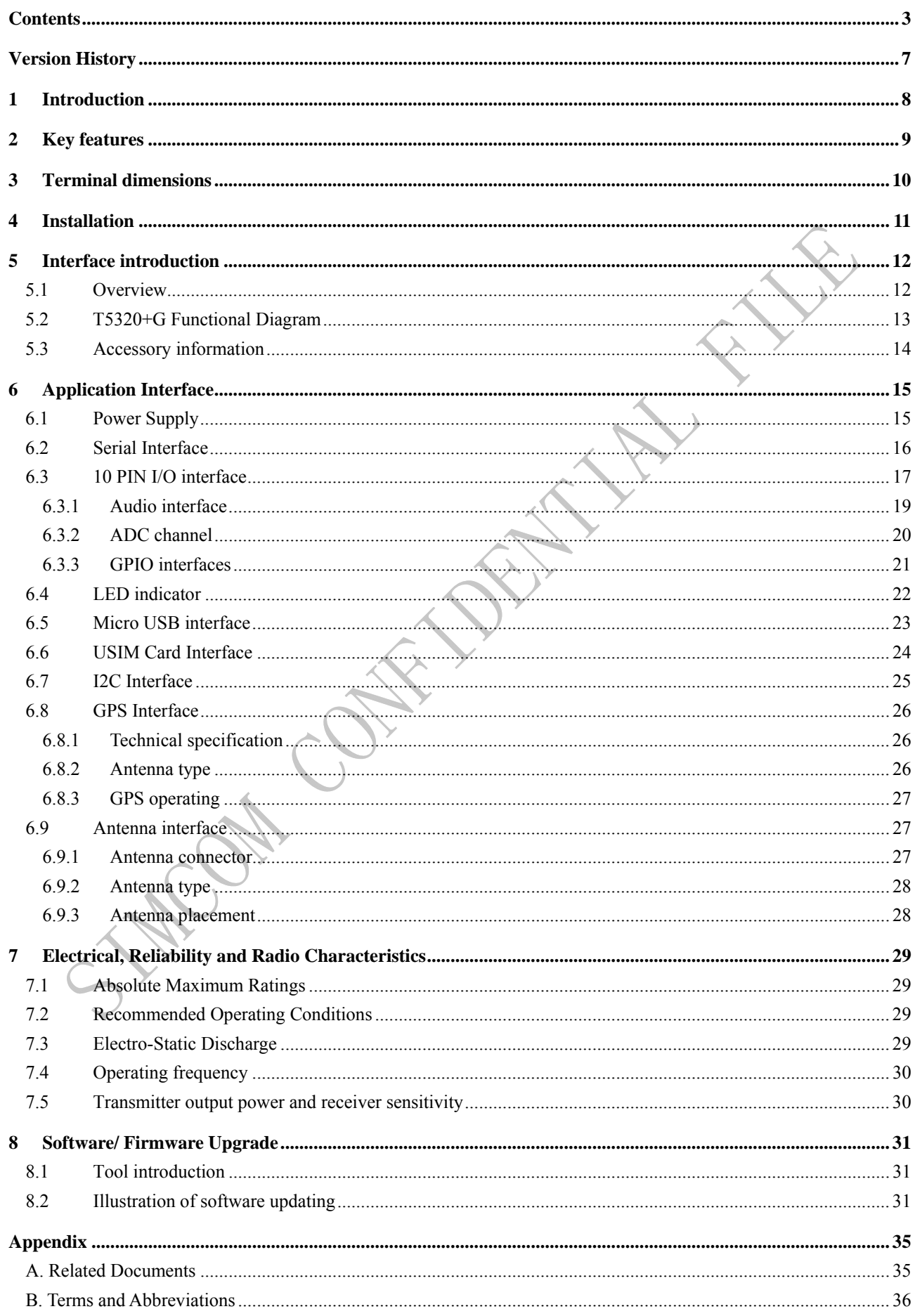

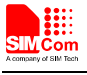

FOR CONFEDERATIVE  $\mathscr{A}$ 

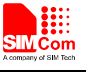

### **Table Index**

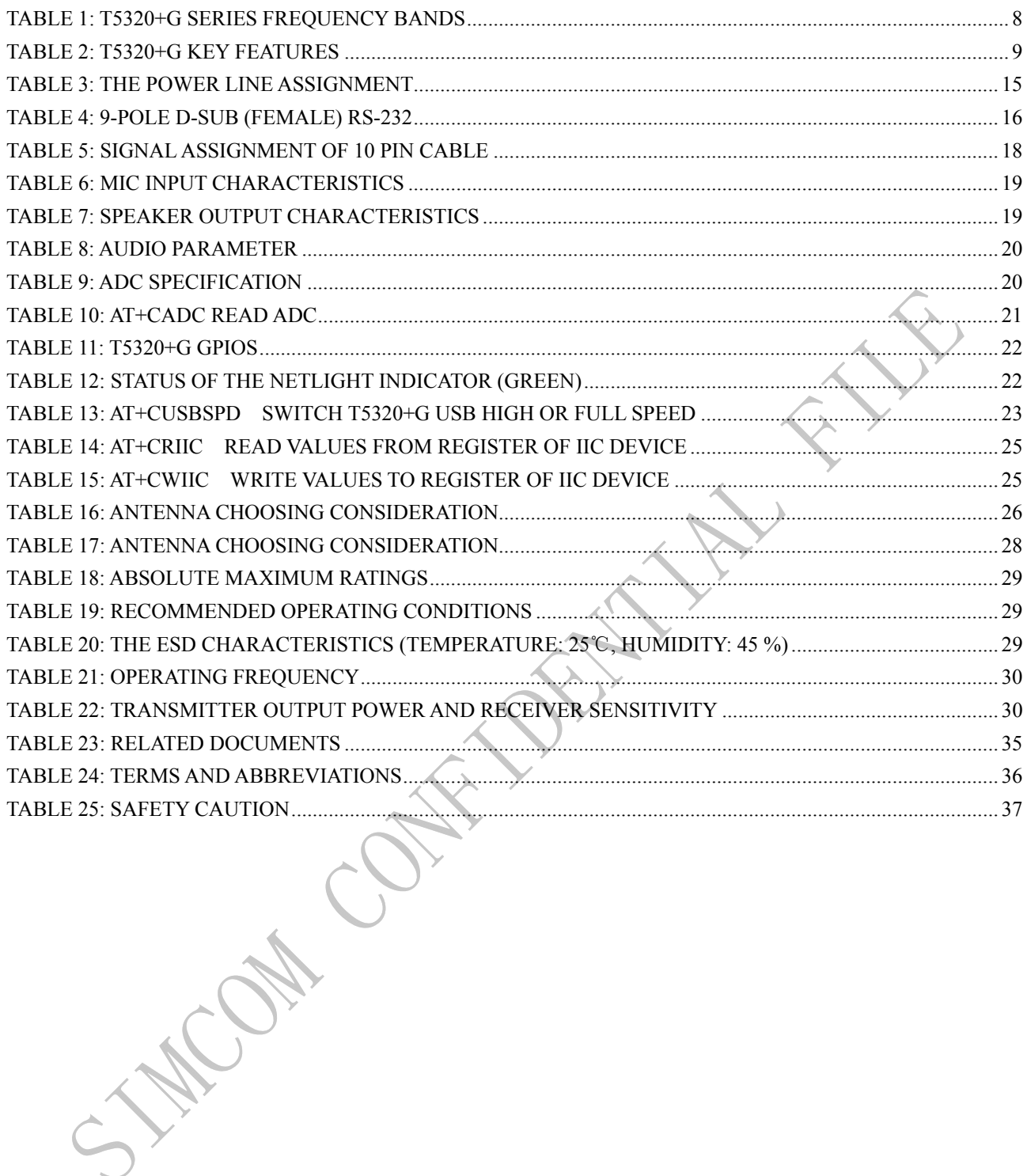

# **Figure Index**

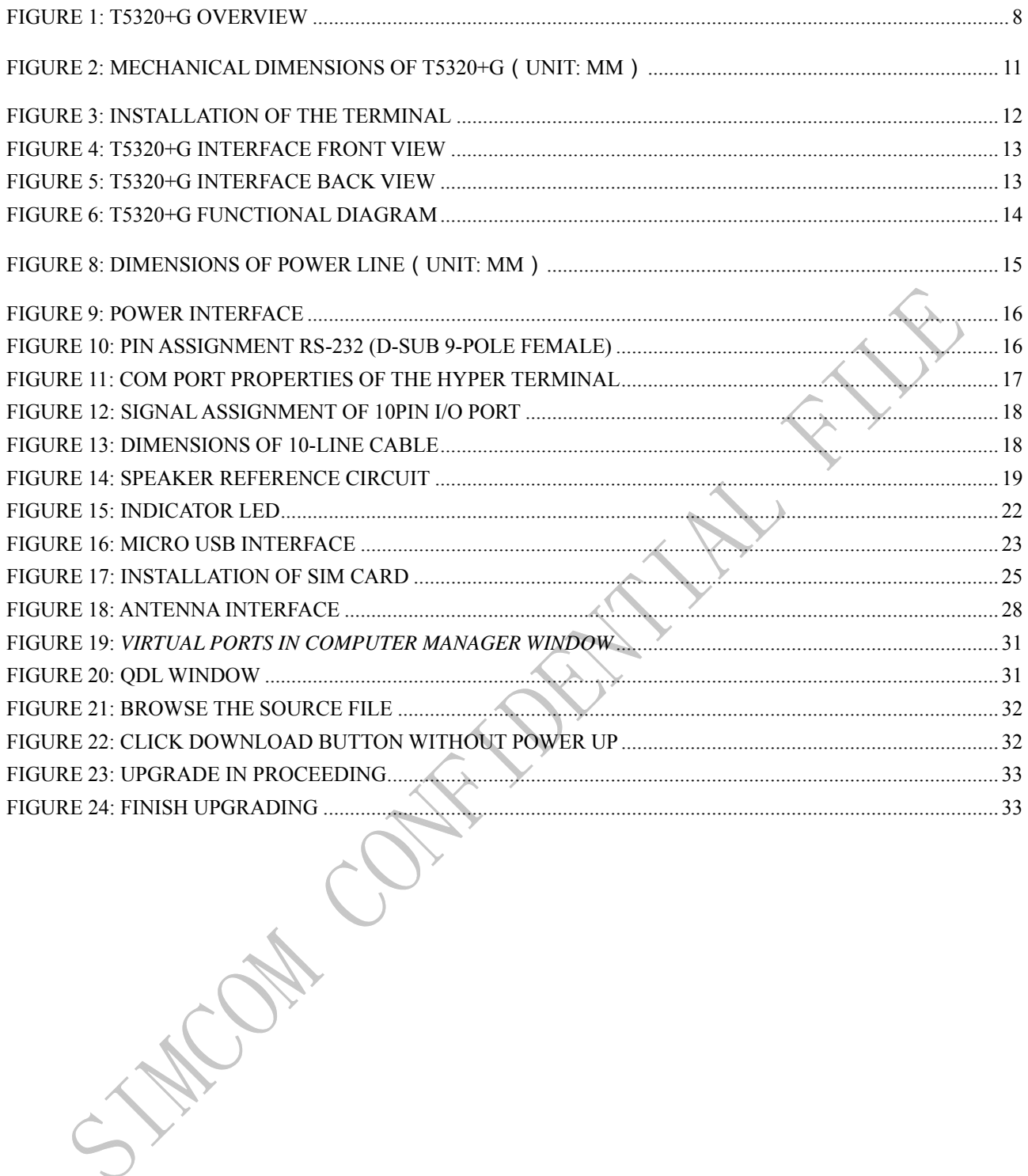

<span id="page-6-0"></span>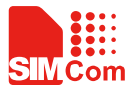

۰

# **Version History**

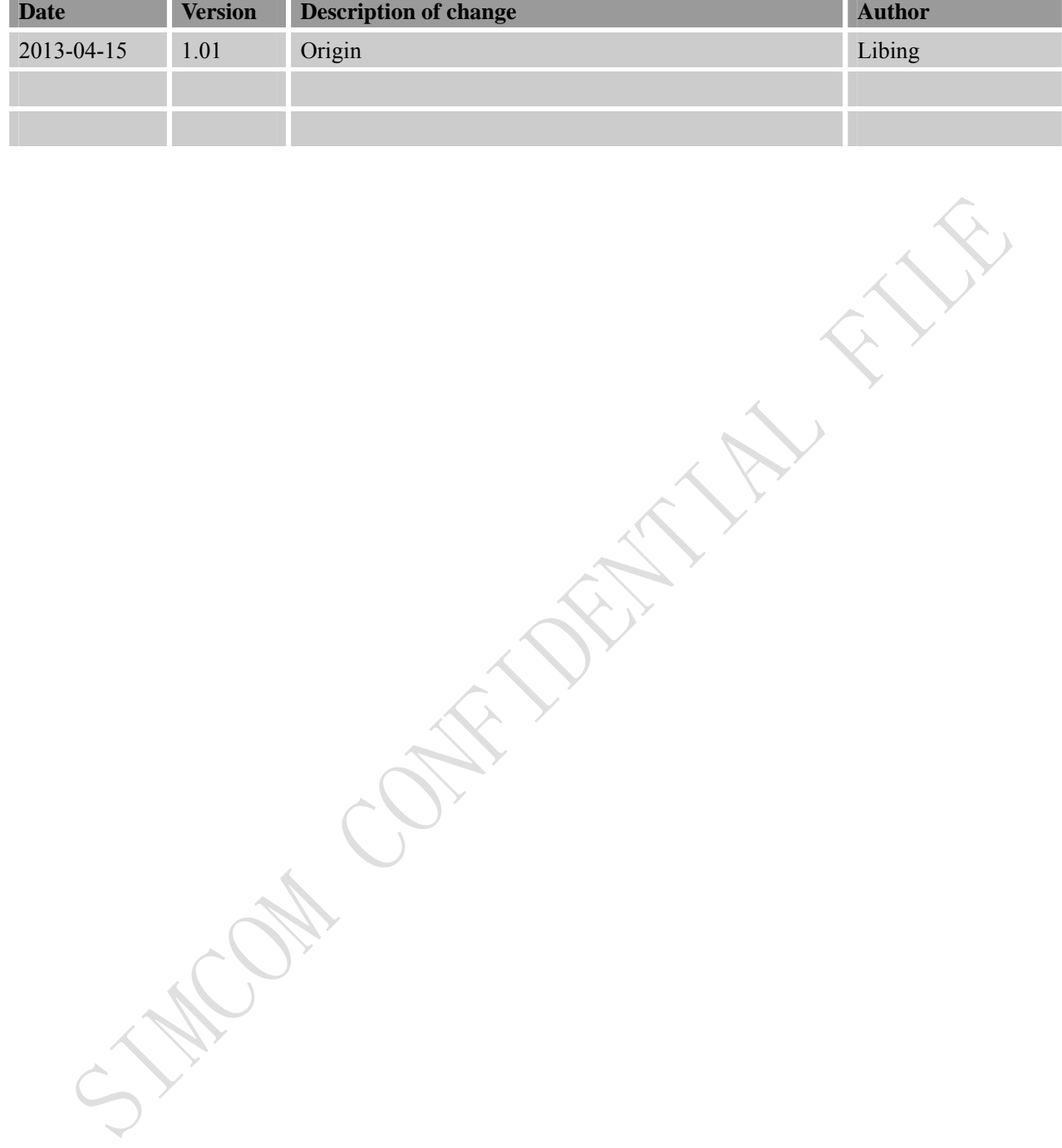

 $\mathcal{L}$ 

# <span id="page-7-0"></span>**1 Introduction**

This document describes features, functions and interfaces of T5320+G terminal in great detail.

T5320+G is a quad-band GSM/GPRS/EDGE and dual-band UMTS /HSDPA that works on frequencies of GSM 850MHz, EGSM 900 MHz, DCS 1800 MHz, PCS 1900MHz and WCDMA 2100/900MHz, 2100/850 MHz or 1900/850MHz, which is a ideal solution for wireless m2m applications, the terminal features HSDPA Category 5/6 -3.6 Mbps.

With the help of this document user can understand T5320+G interface specifications, electrical and mechanical quickly.

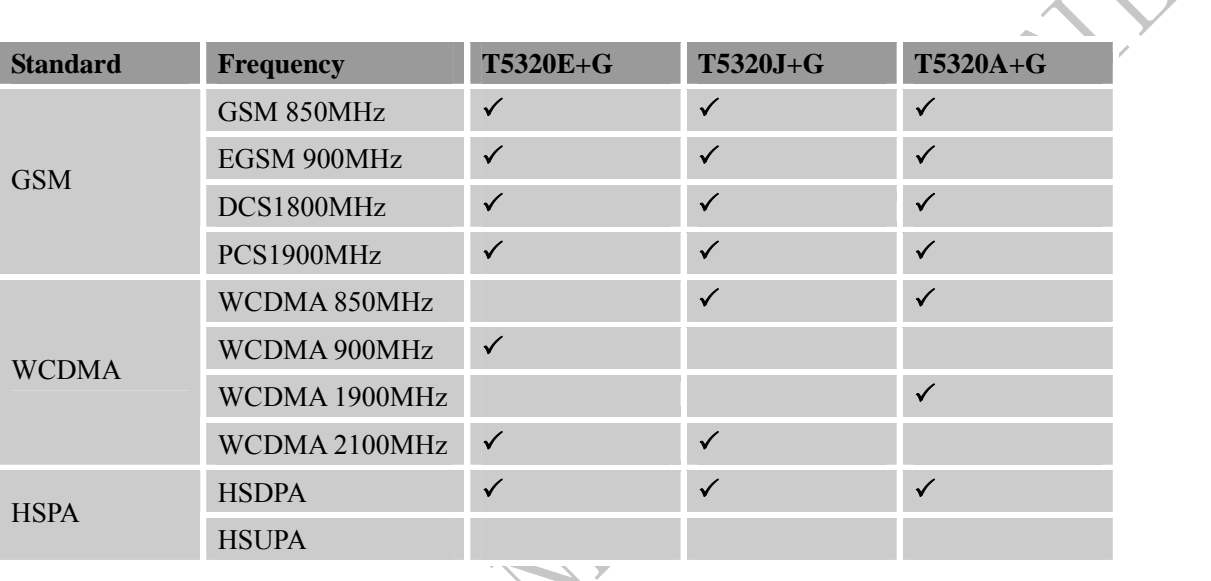

#### **Table 1: T5320+G series frequency bands**

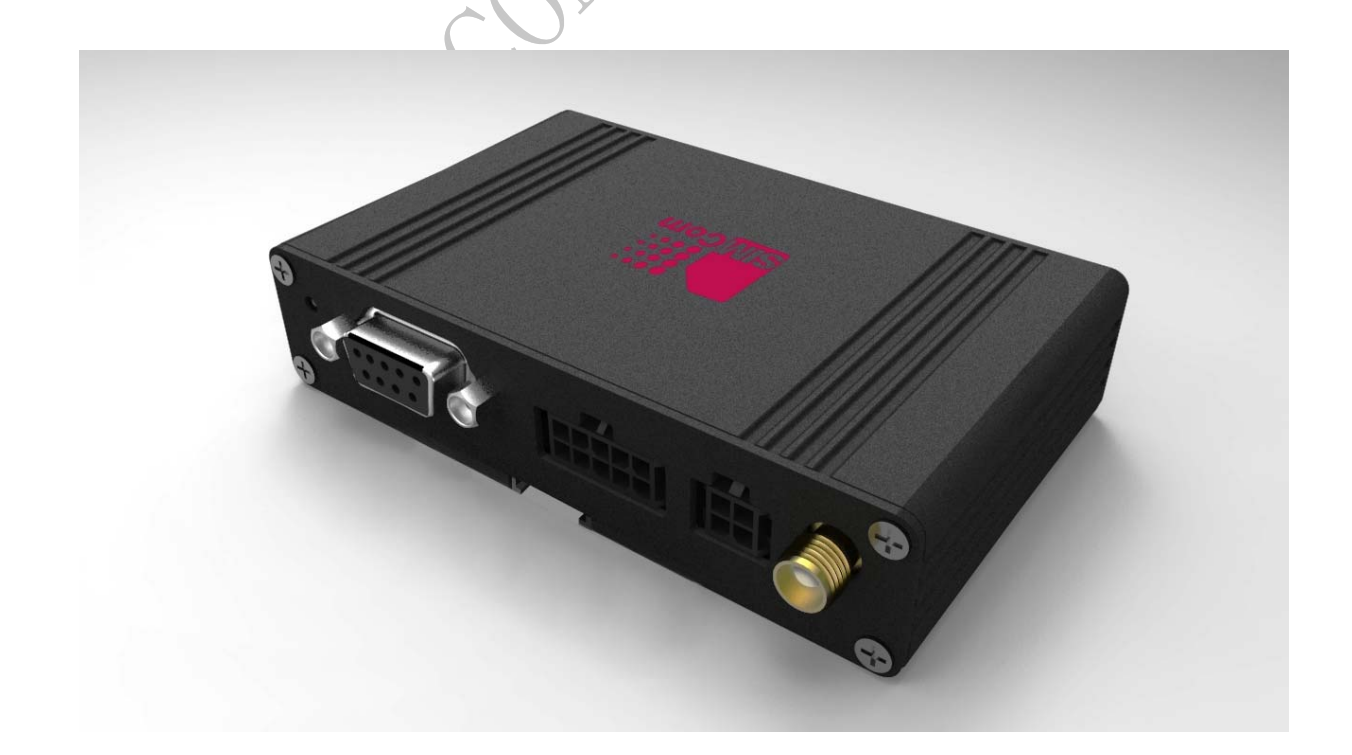

**Figure 1: T5320+G overview** 

<span id="page-8-0"></span>![](_page_8_Picture_0.jpeg)

# **2 Key features**

- T5320+G terminal terminal has the following features:
- 1. Standard AT commands set
- 2. SIMCom proprietary AT commands set
- 3. watch-dog function
- 4. Short circuit protection
- 5. Voice call
- 6. GPIOs
- 7. ADC function
- 8. GPS

#### **Table 2: T5320+G key features**

![](_page_8_Picture_202.jpeg)

<span id="page-9-0"></span>![](_page_9_Picture_118.jpeg)

\* T5320+G does work at this temperature, but some radio frequency characteristics may deviate from the GSM specification.

# **3 Terminal dimensions**

![](_page_9_Figure_5.jpeg)

<span id="page-10-0"></span>![](_page_10_Figure_1.jpeg)

**Figure 2: Mechanical dimensions of T5320+G**(**Unit: mm**)

# **4 Installation**

The terminal can be fixed by two kickstands (Optional) that provided by SIMCom, the following figure is the illustration.

<span id="page-11-0"></span>![](_page_11_Picture_2.jpeg)

**Figure 3: Installation of the terminal** 

# **5 Interface introduction**

#### **5.1 Overview**

 T5320+G Terminal provides the following connectors for power supply, GPIOs, Audio, ADC, Serial port and antenna:

- The GSM/WCDMA antenna interface(SMA type female connector)
- The 4 PIN I/O port for power supply
- The 10 PIN I/O port for audio, I2C, GPIOs and ADC
- The standard RS232 interface
- z LED indicator for power (Red) and GSM/WCDMA netlight (Green)
- USIM card holder
- Micro USB interface
- The GPS antenna interface(SMA type female connector)

<span id="page-12-0"></span>![](_page_12_Picture_1.jpeg)

**Figure 5: T5320+G interface Back view** 

*Note: For the I/O interface, SIMCom provides 4-line cable and 10-line cable (optional) to assist developers, it will be introduced at the following chapter.* 

#### **5.2 T5320+G Functional Diagram**

The following figure shows a functional diagram of T5320+G and typical accessories.

<span id="page-13-0"></span>![](_page_13_Figure_2.jpeg)

**Figure 6: T5320+G functional diagram** 

**5.3 Accessory information** 

![](_page_13_Picture_5.jpeg)

<span id="page-14-0"></span>![](_page_14_Picture_0.jpeg)

- A: T5320+G Terminal
- B: WCDMA/GSM Antenna
- C: Male to Female DB9 Line
- D: 5V Adapter
- E: Two kickstands (Optional)
- F: 10-Line cable (Optional)
- G: Micro-USB cable
- H: GPS Antenna

# **6 Application Interface**

#### **6.1 Power Supply**

Customer can use the DC adapter that SIMCom provides as the power source.

If customer does not use the adapter, then DC source should be satisfied with the following requirements.

- $\bullet$  Input voltage range 5-30V
- Normal voltage 12V
- Current ability 1A

The following chapter introduces the power line that SIMCom provides to customers, customer can power the terminal by connect the terminal to the DC source via this line.

The power line includes four lines as the following figure shows, and table 2 gives a detailed description.

#### *NOTE*:*The part number of power line connector is ATOM GROUP LIMITED ATOM010070190003 in*

*T5320+G side. User can login http://www.asia-atom.com/en/ for more information.* 

### **Table 3: The power line assignment**

![](_page_14_Picture_153.jpeg)

![](_page_14_Figure_22.jpeg)

**Figure 7: dimensions of power line**(**Unit: mm**)

<span id="page-15-0"></span>![](_page_15_Figure_1.jpeg)

When a valid power appears the terminal will power up automatic, for the MCU that inside the terminal processed the power up part, MCU also acts as a Watch Dog, when the terminal runs wrong, MCU will cut off the power and recover it immediately to restart the terminal.

#### **6.2 Serial Interface**

T5320+G provides one asynchronous RS232 serial port (female).The RS232 standard interface serves to connect a PC, Data Terminal Equipment (DTE) or other application, which acts as host controller of the T5320+G Terminal with all its functions. Through the RS232 interface it can be used as GSM/GPRS modem for sending and receiving of SMS, Data and Fax calls.

![](_page_15_Picture_5.jpeg)

**Figure 9: Pin assignment RS-232 (D-Sub 9-pole female)** 

#### **Table 4: 9-pole D-Sub (female) RS-232**

![](_page_15_Picture_72.jpeg)

<span id="page-16-0"></span>

| $\overline{2}$ | <b>RXD</b>  | $\Omega$ | Receive Data                                                                                                    |
|----------------|-------------|----------|----------------------------------------------------------------------------------------------------|
| 3              | <b>TXD</b>  | I        | <b>Transmit Data</b>                                                                                                    |
| $\overline{4}$ | <b>DTR</b>  | I        | Data Terminal Ready<br>Attention: The ignition of T5320+G<br>Terminal is activated via a rising<br>edge of high potential $(+3  +15 V)$ |
| 5              | <b>GND</b>  |          | Ground                                                                                                    |
| 6              | <b>DSR</b>  | $\Omega$ | Data Set Ready                                                                                                    |
| 7              | <b>RTS</b>  | I        | Request To Send                                                                                                    |
| 8              | <b>CTS</b>  | $\Omega$ | Clear To Send                                                                                                    |
| 9              | <b>RING</b> | $\Omega$ | Ring Indication                                                                                                    |
|                |             |          | <b>CONTRACTOR</b>                                                                                                    |

*Note: User can use AT command "AT+IPR=x" to set a fixed baud rate and the setting will be saved to non-volatile flash memory automatically. After the configuration is set as fixed baud rate, the URC such as "RDY", "+CFUN: 1" and "+CPIN: READY" will be reported when T5320+G is powered on.* 

Hyper terminal usually as the PC software tool to operate T5320+G; customer can set up a connection between PC and terminal, configure the port properties as the figure 9 shows.

![](_page_16_Picture_75.jpeg)

**Figure 10: COM port properties of the hyper terminal** 

#### **6.3 10 PIN I/O interface**

**T5320+G\_User Guide\_V1.01** 17 **2013-04-15** T5320+G provides a 10 PIN I/O interface for customer use, including Audio, GPIOs and 1 ADC channel.

<span id="page-17-0"></span>![](_page_17_Picture_0.jpeg)

The following figure gives a brief view of signal assignment.

|                                           | MIC-<br>$MIC+$ | SPK-<br>SPK+ | ADC | $V_4V$<br>GPIO1 | I2C_SCL |
|-------------------------------------------|----------------|--------------|-----|-----------------|---------|
| $\epsilon$<br>$\bigcirc$<br>$\mathcal{G}$ |                |              | GND | $\sim$          | I2C_SDA |

**Figure 11: signal assignment of 10PIN I/O port** 

*NOTE*:*The part number of the 10 PIN I/O connector is ATOM GROUP LIMITED ATOM010070190005 in T5320+G side. User can login http://www.asia-atom.com/en/ for more information.* 

To make the usage conveniently, SIMCom provides a cable for customer, it can be inserted to the 10 PIN I/O port so customer can develop their application by connecting some devices. Figure 11 shows the specification of cable.

![](_page_17_Figure_7.jpeg)

 **Figure 12: Dimensions of 10-line cable** 

#### **Table 5: signal assignment of 10 pin cable**

![](_page_17_Picture_84.jpeg)

<span id="page-18-0"></span>![](_page_18_Picture_129.jpeg)

#### **6.3.1 Audio interface**

T5320+G has one pair of audio input and audio output; it can be connected to a speakerphone directly.

![](_page_18_Figure_5.jpeg)

**Figure 13: Speaker reference circuit** 

Firstly, customer must use the "AT +CSDVC=3" to select speaker audio channel.

Customer can set the terminal MIC gain level to make the sounds louder so that the listener can hear more clearly. And if the sound a little lower on the terminal side, customer can use the "AT +CLVL" to make the sound higher so that customer can hear clearly.

The AT commands should be send to the terminal by RS232 or USB interface, and the following table shows the detail commands.

#### **Table 6: MIC input characteristics**

![](_page_18_Picture_130.jpeg)

#### **Table 7: Speaker output characteristics**

![](_page_18_Picture_131.jpeg)

<span id="page-19-0"></span>![](_page_19_Picture_0.jpeg)

#### **Table 8: Audio parameter**

![](_page_19_Picture_301.jpeg)

Please refer to *document [1]* and *document [3]* for details.

#### **6.3.2 ADC channel**

T5320+G provides an auxiliary ADC, which can be used to measure the voltage. User can use AT command "AT+CADC=2" to read the voltage value.

#### **Table 9: ADC specification**

![](_page_19_Picture_302.jpeg)

*Note: the maximum voltage that the ADC can gather is 2.2V* 

<span id="page-20-0"></span>![](_page_20_Picture_0.jpeg)

#### **Table 10: AT+CADC Read ADC**

#### **Description**

Read the ADC value from modem. We support 3 type of ADC, raw type, temperature type and voltage type.

![](_page_20_Picture_137.jpeg)

#### **Syntax**

![](_page_20_Picture_138.jpeg)

 $\mathcal{N}$ 

#### **Defined values**

![](_page_20_Picture_139.jpeg)

#### **6.3.3 GPIO interfaces**

T5320+G provides 3 GPIO pins. All GPIOs can be configured as inputs or outputs. User can use AT Commands to read or write GPIOs status. Refer to *document [1]* for details.

#### <span id="page-21-0"></span>**Table 11: T5320+G GPIOs**

![](_page_21_Picture_120.jpeg)

1) AT+CGDRT=0,1 //set T5320+G GPIO1 to output

2) AT+CGSETV=0,1 //set T5320+G GPIO1 to high value

Example 2: If user use T5320+G GPIO4 pin as an input GPIO:

1)  $AT+CGDRT=5,0$  //set T5320+G GPIO4 to input

Please refer to *document [1]* and *document [2]* for details.

#### **6.4 LED indicator**

A red led indicates the power status, when a valid power appears, the red led will lighten up. But a lighten up red led does not mean that the terminal has been powered up.

A green led indicates the terminal status and GSM net status, after the terminal been powered up and registered to the network, it will blink at a certain frequency.

![](_page_21_Picture_12.jpeg)

![](_page_21_Picture_13.jpeg)

#### **Table 12: Status of the NETLIGHT indicator (Green)**

![](_page_21_Picture_121.jpeg)

<span id="page-22-0"></span>![](_page_22_Picture_1.jpeg)

#### **6.5 Micro USB interface**

T5320+G provides a Micro USB interface. This interface is compliant with the USB2.0 specification. The USB2.0 specification requires hosts such as the computer to support full-speed (12Mbps) and high-speed (480Mbps). USB charging and USB-OTG is not supported.

![](_page_22_Picture_4.jpeg)

**Figure 15: Micro USB interface** 

#### **Table 13: AT+CUSBSPD Switch T5320+G USB high or full speed**

#### **Description**

This command is used to switch the speed of USB between high speed and full speed. If you just want to use full speed to simplify the circuit then you can use this command to switch the USB speed. This command will save your configuration so if you don't change the speed the module will use the latest configuration forever.

This command will only takes effect on the next start-up.

![](_page_22_Picture_114.jpeg)

#### **Syntax**

![](_page_22_Picture_115.jpeg)

#### **Defined values**

# <speed>

Integer type and nonvolatile value.

<span id="page-23-0"></span>![](_page_23_Picture_0.jpeg)

- 0 High speed
- 1 Full speed (default value)

#### **Examples**

![](_page_23_Picture_77.jpeg)

### **6.6 USIM Card Interface**

The USIM provides the required subscription verification information to allow the mobile equipment to attach to a GSM or UMTS network. Both 1.8V and 3.0V SIM Cards are supported.

T5320+G does not support USIM card "hot" plug.

![](_page_23_Picture_9.jpeg)

#### **Figure 16: Installation of SIM Card**

#### <span id="page-24-0"></span>**6.7 I2C Interface**

T5320+G provides a I2C interface. I2C is used to communicate with peripheral equipments and can be operated as either a transmitter or receiver, depending on the device function. Use AT Commands "AT+CRIIC and AT+CWIIC" to read/write register values of related peripheral equipments connected with I2C interface.

#### **Table 14: AT+CRIIC Read values from register of IIC device**

#### **Description**

Read values from register of IIC device.

![](_page_24_Picture_154.jpeg)

![](_page_24_Picture_9.jpeg)

#### **Syntax**

![](_page_24_Picture_155.jpeg)

#### **Defined values**

![](_page_24_Picture_13.jpeg)

![](_page_24_Picture_156.jpeg)

<data>

Data read. Input format must be hex, such as  $0xFF - 0xFFFFFFFFF$ .

#### **Examples**

![](_page_24_Picture_157.jpeg)

#### **Table 15: AT+CWIIC Write values to register of IIC device**

#### **Description**

Write values to register of IIC device.

![](_page_24_Picture_158.jpeg)

#### **Syntax**

<span id="page-25-0"></span>![](_page_25_Picture_0.jpeg)

![](_page_25_Picture_141.jpeg)

#### **Defined values**

![](_page_25_Picture_142.jpeg)

#### **6.8 GPS Interface**

T5320+G supports both A-GPS and S-GPS, and then provides three operating modes: mobile-assisted mode, mobile-based mode and standalone mode. A-GPS includes mobile-assisted and mobile-based mode.

#### **6.8.1 Technical specification**

![](_page_25_Picture_143.jpeg)

#### **6.8.2 Antenna type**

.The recommended antenna specifications are showed in following table:

#### **Table 16: antenna choosing consideration**

<span id="page-26-0"></span>![](_page_26_Picture_0.jpeg)

![](_page_26_Picture_135.jpeg)

#### **6.8.3 GPS operating**

The DC3V voltage for active antenna is controlled by GPIO43.

#### **Passive antenna**

If user use passive antenna, The DC3V voltage must be cut off by GPIO43.

- 1) AT+CGFUNC=12,0 //set T5320+G GPIO43 to general GPIO
- 2)  $AT+CGDRT=43,1$  //set T5320+G GPIO43 to output
- 3) AT+CGSETV=43,0  $\frac{\text{m}}{\text{1}}$  //set T5320+G GPIO43 to low value
- 4) AT+CGPS=1,1 // start GPS, standalone mode

#### **Active antenna**

If user use active antenna, The DC3V voltage must be exist for active antenna.

![](_page_26_Picture_136.jpeg)

Please refer to document [1] and document [23] for details.

# **6.9 Antenna interface**

#### **6.9.1 Antenna connector**

Antenna connector allows transmission of radio frequency (RF) signals between the modem and the external supplied antenna. The T5320+G modem is fitted with a  $50\Omega$  male SMA connector.

<span id="page-27-0"></span>![](_page_27_Picture_1.jpeg)

![](_page_27_Picture_2.jpeg)

#### **Figure 17: Antenna interface**

#### **6.9.2 Antenna type**

The antenna is a very important component in the system. Since the antenna transmits and receives electromagnetic signal, and its efficiency depends on the antenna's type, placement and the environment of the antenna operating.

The recommended antenna specifications are showed in following table:

#### **Table 17: antenna choosing consideration**

![](_page_27_Picture_112.jpeg)

#### **6.9.3 Antenna placement**

The antenna performance is very easily influenced by other electronic devices. So the antenna placement should be considered carefully as follow.

- 1. Place away from other electronic devices or other antennas.
- 2. Place far away from metal material.
- 3. Face the base station antenna directly if the signal strength is very weak.

# <span id="page-28-0"></span>**7 Electrical, Reliability and Radio Characteristics**

#### **7.1 Absolute Maximum Ratings**

The absolute maximum ratings stated in following table are stress ratings under non-operating conditions. Stresses beyond any of these limits will cause permanent damage to T5320+G.

#### **Table 18: Absolute maximum ratings**

![](_page_28_Picture_162.jpeg)

E. S. E.S

\* These parameters are for digital interface pins, such as GPIO, UART.

#### **7.2 Recommended Operating Conditions**

#### **Table 19: Recommended operating conditions**

![](_page_28_Picture_163.jpeg)

#### **7.3 Electro-Static Discharge**

T5320+G is an ESD sensitive component, so more attention should be paid to the procedure of handling and packaging. The ESD test results are shown in the following table.

#### Table 20: The ESD characteristics (Temperature: 25°C, Humidity: 45 %)

![](_page_28_Picture_164.jpeg)

<span id="page-29-0"></span>![](_page_29_Picture_0.jpeg)

![](_page_29_Picture_130.jpeg)

#### **7.4 Operating frequency**

The operating frequencies in GSM850, EGSM900, DCS, PCS and WCDMA modes are conform to the GSM/WCDMA Specifications, shown as bellow.

![](_page_29_Picture_131.jpeg)

![](_page_29_Picture_132.jpeg)

## **7.5 Transmitter output power and receiver sensitivity**

The T5320+G's conducted transmitter output power and receiver sensitivity are shown as bellow:

**Table 22: Transmitter output power and receiver sensitivity** 

| Mode            | Power(dBm) | Sensitivity(dBm) |  |  |  |  |
|-----------------|------------|------------------|--|--|--|--|
| GSM-850         | $+33$      | $-106$           |  |  |  |  |
| E-GSM-900       | $+33$      | $-106$           |  |  |  |  |
| <b>DCS-1800</b> | $+30$      | $-107$           |  |  |  |  |
| <b>PCS-1900</b> | $+30$      | $-107$           |  |  |  |  |
| WCDMA2100       | $+24$      | $-106$           |  |  |  |  |
| WCDMA1900       | $+24$      | $-106$           |  |  |  |  |
| WCDMA900        | $+24$      | $-106$           |  |  |  |  |
| WCDMA850        | $+24$      | $-106$           |  |  |  |  |

# <span id="page-30-0"></span>**8 Software/ Firmware Upgrade**

The software can be upgraded via the Micro USB interface with the help of tools provided by SIMCom,

#### **8.1 Tool introduction**

The tool name is "*SIMCOM 3G Module Software update tools(QDL)*", which runs on the windows OS, customers can upgrade software conveniently by it.

This tool is a single-road download tool, one terminal can be upgraded by it every time. SIMCom also provides multi-road download tools for customer's factory use. Contact SIMCom sales for support. Please do not power off T5320+G during the upgrade.

#### **8.2 Illustration of software updating**

- Connect the Micro USB port of T5320+G to the PC USB port and connect the direct current source adapter.
- **•** Installing module USB driver on PC OS. *USB interface is mapped to five virtual ports: "SIMTECH USB Modem", "SIMTECH NMEA Device", "SIMTECH ATCOM Device", "SIMTECH Diagnostics interface" and "SIMTECH Wireless Ethernet Adapter".*

y SimTech HS-USB AT Port 9000 (COM9)<br>y SimTech HS-USB Diagnostics 9000 (COM7)<br>y SimTech HS-USB NMEA 9000 (COM8)

#### **Figure 18:** *Virtual ports in computer manager window*

Open the tools, the main operation interface as the following figure shows:

![](_page_30_Picture_99.jpeg)

#### **Figure 19: QDL window**

<span id="page-31-0"></span>![](_page_31_Picture_0.jpeg)

**•** Browse the source file

![](_page_31_Picture_50.jpeg)

![](_page_31_Figure_4.jpeg)

 $\bullet$  Upgrade in proceeding

![](_page_32_Picture_32.jpeg)

**Figure 23: Finish upgrading** 

<span id="page-32-0"></span>m

![](_page_33_Picture_1.jpeg)

**STAICAL CONTENTINE FILTER** 

# **Appendix**

<span id="page-34-0"></span>**III** 

### **A. Related Documents**

#### **Table 23: Related documents**

![](_page_34_Picture_167.jpeg)

<span id="page-35-0"></span>![](_page_35_Picture_153.jpeg)

![](_page_35_Picture_154.jpeg)

#### **B. Terms and Abbreviations**

#### **Table 24: Terms and Abbreviations**

![](_page_35_Picture_155.jpeg)

<span id="page-36-0"></span>![](_page_36_Picture_0.jpeg)

![](_page_36_Picture_142.jpeg)

# **C. Safety Caution**

## **Table 25: Safety caution**

╰

![](_page_36_Picture_143.jpeg)

![](_page_37_Picture_0.jpeg)

![](_page_37_Picture_2.jpeg)

Your cellular terminal or mobile receives and transmits radio frequency energy while switched on. RF interference can occur if it is used close to TV sets, radios, computers or other electric equipment.

![](_page_37_Picture_4.jpeg)

**SOS** 

Road safety comes first! Do not use a hand-held cellular terminal or mobile when driving a vehicle, unless it is securely mounted in a holder for hands free operation. Before making a call with a hand-held terminal or mobile, park the vehicle.

GSM cellular terminals or mobiles operate over radio frequency signals and cellular networks and cannot be guaranteed to connect in all conditions, for example no mobile fee or a invalid SIM card. While you are in this condition and need emergent help, please remember using emergency calls. In order to make or receive calls, the cellular terminal or mobile must be switched on and in a service area with adequate cellular signal strength.

Some networks do not allow for emergency call if certain network services or phone features are in use (e.g. lock functions, fixed dialing etc.). You may have to deactivate those features before you can make an emergency call.

Also, some networks require that a valid SIM card be properly inserted in the cellular terminal or mobile.

![](_page_38_Picture_0.jpeg)

# **Contact us: Shanghai SIMCom Wireless Solutions Ltd.**

Add: SIM Technology Building,No.633,Jinzhong Road,Changning District,Shanghai P.R. China 200335

Tel: +86 21 3235 3300 Fax: +86 21 3235 3301 URL: [www.sim.com/wm](http://www.sim.com/wm)